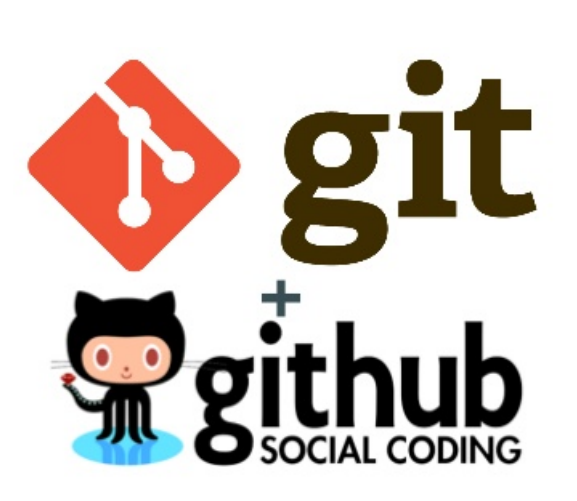

# **Tutorial Belajar Git dan GitHub untuk Pemula**

*Rilis 1.0*

**Hendy Irawan**

**Sep 27, 2017**

### Daftar Isi

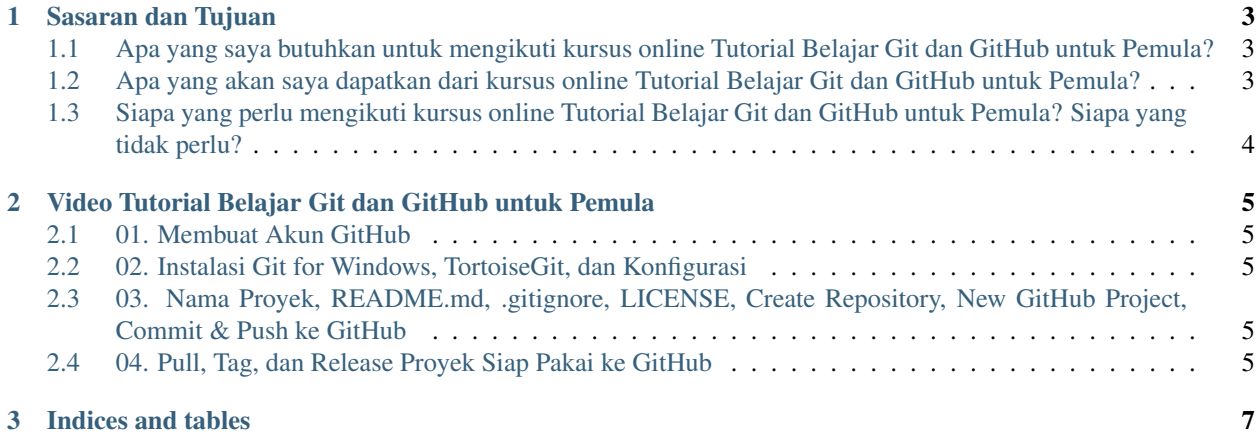

#### **i**

Yuk belajar kolaborasi proyek berbasis *version control system*, sarana penting bagi pelajar, guru, mahasiswa, dosen, peneliti, profesional, dan *software developer* yang ingin berkolaborasi dalam tim. Kursus online ini akan berfokus pada Git, sebuah *version control system* populer, dan platform kolaborasi [GitHub](https://www.github.com/) (https://www.github.com/).

Dokumentasi kursus online ini ada di [https://tutorial-git.readthedocs.io/id/latest/,](https://tutorial-git.readthedocs.io/id/latest/) yang merupakan hasil *build* otomatis dari repository GitHub dokumentasi kolaboratif di [https://github.com/lskk/tutorial-git.](https://github.com/lskk/tutorial-git)

Daftar Isi:

Sasaran dan Tujuan

#### <span id="page-6-1"></span><span id="page-6-0"></span>**Apa yang saya butuhkan untuk mengikuti kursus online Tutorial Belajar Git dan GitHub untuk Pemula?**

- Dapat menggunakan sistem operasi di komputer Anda, baik Linux, Windows, atau Mac
- Memiliki email
- Dapat menggunakan aplikasi peramban web
- Kemampuan dasar LibreOffice Calc / Microsoft Excel sangat disarankan, namun tidak diharuskan
- Mengetahui setting proxy/jaringan institusi Anda (bila ada)

#### <span id="page-6-2"></span>**Apa yang akan saya dapatkan dari kursus online Tutorial Belajar Git dan GitHub untuk Pemula?**

- 1. Memanfaatkan Git dan GitHub dalam membantu sekolah, kuliah, penelitian, atau pekerjaan Anda, dan kolaborasi tim
	- Memudahkan kolaborasi dokumen, data, dan software dalam sebuah tim
	- Meningkatkan reputasi, karir, dan profil dalam CV Anda dengan profil GitHub beserta aktivitasnya
- 2. Membuat proyek baru di GitHub
	- Memilih lisensi yang tepat untuk proyek open documentation, open data, dan open source
- 3. Operasi umum di Git menggunakan aplikasi TortoiseGit
	- Instalasi Git dan TortoiseGit
	- Konfigurasi User Info, Credential, dan Network melalui TortoiseGit
	- Memilih file-file yang diabaikan dengan .gitignore
- Meng-clone proyek Git menggunakan TortoiseGit
- Memasukkan file, commit, dan push/pull/sync dengan TortoiseGit
- 4. Materi Bonus: Open Documentation
	- Menulis dokumentasi dengan Visual Studio Code, format reStructuredText, dan layanan ReadTheDocs
- 5. Materi Bonus: Open Data
	- Mempublikasi open data berformat CSV dengan LibreOffice Calc atau Microsoft Excel
- 6. Materi Bonus: Git untuk *Software Developer*
	- Menggunakan integrasi Git di Eclipse IDE
	- Men-tag release dan mengunggah paket binary siap pakai

#### <span id="page-7-0"></span>**Siapa yang perlu mengikuti kursus online Tutorial Belajar Git dan GitHub untuk Pemula? Siapa yang tidak perlu?**

- Pelajar SMA/SMK/MA yang ingin belajar dan berlatih kolaborasi menggunakan sarana teknologi informasi
- Guru TK/SD/SMP/SMA yang berminat memanfaatkan sarana kolaborasi GitHub untuk kolaborasi dengan guruguru lain, maupun untuk berbagi materi pelajaran bagi siswa
- Mahasiswa diploma, sarjana, magister, maupun doktor yang ingin meningkatkan kolaborasi dalam proyek akademis, profesional, dan industri
- Dosen yang ingin berkolaborasi menggunakan GitHub dengan dosen/peneliti/mahasiswa, maupun menjadikan Git sebagai alat bantu pengerjaan tugas mahasiswa
- Peneliti yang berkolaborasi dengan beberapa peneliti lain, baik dalam institusi maupun beda institusi
- Profesional dan individu yang ingin meningkatkan skill pemanfaatan Git dan GitHub untuk kolaborasi dokumentasi, data, dan software di lingkungan pekerjaan
- Pengguna Git yang ingin mengetahui manfaat Git bagi untuk dokumentasi dan data, bukan hanya pengembangan software
- Kursus ini ditujukan untuk tingkat pemula, sehingga kurang cocok bagi mereka yang sudah mahir

#### <span id="page-8-0"></span>Video Tutorial Belajar Git dan GitHub untuk Pemula

[Playlist YouTube Tutorial Belajar Git dan GitHub untuk Pemula](https://www.youtube.com/playlist?list=PLzK9t4a1zzWx8fLkFbVlLVLHe1t66X1Vr) (https://www.youtube.com/playlist?list=PLzK9t4a1zzWx8fLkFbVlLVL

#### <span id="page-8-1"></span>**01. Membuat Akun GitHub**

(TODO)

#### <span id="page-8-2"></span>**02. Instalasi Git for Windows, TortoiseGit, dan Konfigurasi**

[Video 02. Instalasi Git for Windows, TortoiseGit, dan Konfigurasi](https://www.youtube.com/watch?list=PLzK9t4a1zzWx8fLkFbVlLVLHe1t66X1Vr&v=5lCPTuegJIE) (https://www.youtube.com/watch?list=PLzK9t4a1zzWx8fLkFbVlLVLHe1t66X1Vr&v=5lCPTuegJIE)

#### <span id="page-8-3"></span>**03. Nama Proyek, README.md, .gitignore, LICENSE, Create Repository, New GitHub Project, Commit & Push ke GitHub**

[Video 03. Nama Proyek, README.md, .gitignore, LICENSE, Crea](https://www.youtube.com/watch?list=PLzK9t4a1zzWx8fLkFbVlLVLHe1t66X1Vr&v=TWf0si2wTmY)[te Repository, New GitHub Project, Commit & Push ke GitHub](https://www.youtube.com/watch?list=PLzK9t4a1zzWx8fLkFbVlLVLHe1t66X1Vr&v=TWf0si2wTmY) (https://www.youtube.com/watch?list=PLzK9t4a1zzWx8fLkFbVlLVLHe1t66X1Vr&v=TWf0si2wTmY)

#### <span id="page-8-4"></span>**04. Pull, Tag, dan Release Proyek Siap Pakai ke GitHub**

[Video 04. Pull, Tag, dan Release Proyek Siap Pakai ke GitHub](https://www.youtube.com/watch?list=PLzK9t4a1zzWx8fLkFbVlLVLHe1t66X1Vr&v=SrfQopCAzn0) (https://www.youtube.com/watch?list=PLzK9t4a1zzWx8fLkFbVlLVLHe1t66X1Vr&v=SrfQopCAzn0)

## BAB 3

Indices and tables

- <span id="page-10-0"></span>• genindex
- modindex
- search